### **Educação**

**DEPARTAMENTO DE RECURSOS HUMANOS**

**COMUNICADO DRHU nº 1, de 11/04/2011**

# **CONCURSO DE REMOÇÃO DE DOCENTES / 2011/2012**

## **PROCEDIMENTOS DE INSCRIÇÃO E INDICAÇÕES E RELAÇÃO DE VAGAS**

O Diretor do Departamento de Recursos Humanos, com fundamento no Decreto nº 55.143, publicado no DOE de 11 de dezembro de 2009 e na Resolução SE nº 95, publicada no DOE de 12 de dezembro de 2009, torna pública a abertura de inscrições, a relação de vagas e as orientações quanto aos procedimentos de inscrições e indicações do Concurso de Remoção da Classe Docente – 2011/2012 – Professor Educação Básica I e Professor Educação Básica II.

Não poderá participar de concurso de remoção o professor ingressante que se encontre em estágio probatório e que tenha sido nomeado mediante concurso regionalizado - parágrafo único do artigo 2.º do Decreto 55.144/2009.

Fica vedada a inscrição para o concurso ao integrante da classe que se encontre na condição de readaptado.

Não poderá participar por união de cônjuges, o candidato que tenha se removido nesta modalidade, antes de transcorridos 5 (cinco) anos, exceto o docente cujo cônjuge tenha sido removido ex officio, ou tiver provido novo cargo em outro município, desde que apresente cópia da publicação em DOE.

O candidato deverá fazer todas as indicações pretendidas no momento da inscrição, sendo indeferida de plano, a inscrição que não registrar ao menos uma indicação.

Efetivada a inscrição, com as devidas indicações, o candidato não mais poderá desistir de sua participação no concurso, a qualquer título.

Os removidos assumirão a nova unidade escolar somente no ano letivo de 2012.

#### **I – Das Inscrições**

- 1. A inscrição será recebida, somente via Internet, no sistema GDAE, no período 12 a 18/04/2011, iniciando-se às 9h do dia 12 de abril de 2011 e encerrando-se às 23h59 do dia 18 de abril de 2011, horário de Brasília.
- 1.1 Serão utilizados para inscrição os dados constantes no Cadastro Funcional da Secretaria da Educação;
- 1.2 O tempo de efetivo exercício no cargo / função, prestado até 30/06/2010 será obtido junto ao cadastro funcional, estando o candidato isento da apresentação de qualquer documento.
- 1.3 para realizar a inscrição, o candidato deverá acessar o GDAE, endereço: http:/drhunet.edunet.sp.gov.br/ PortalNet/, no link pertinente ao evento e seguir as instruções ali contidas.
- 2. O candidato que ainda não tenha ou tenha esquecido o login e a senha do sistema GDAE, deverá clique em "Manual Para Acesso ao Sistema", e seguir as orientações ali contida.
- 2. No período acima determinado, o candidato que se inscrever por União de Cônjuge e/ou possuir títulos, deverá entregar ao superior imediato os documentos de UC (Atestado original e xerocópia da Certidão de Casamento / Escritura Pública de convivência marital), bem como cópias reprográficas de títulos (Diploma Doutorado / Mestrado, Certificado Especialização / Aperfeiçoamento), para fins de classificação – artigo 5º do Decreto 55.143/09.
- 3. O candidato deverá indicar:
- 3.1 Modalidade da inscrição: Remoção ou Remoção/Reserva ( exclusivamente adido, PEB II com constituição de jornada parcial ou ao candidato que constitui jornada em mais de uma unidade escolar e deseja constituir jornada somente na unidade na qual encontra-se classificado), e
- 
- 3.2 Tipo de inscrição: Títulos ou União de Cônjuges;
- 3.2.1 O candidato inscrito por União de Cônjuges concorrerá também por Títulos.
- 4. Os dados pessoais, funcionais do candidato e a constituição de jornada, contidos no "Requerimento de Inscrição", permanecerão inalterados.
- 4.1 caso seja detectado inconsistência de informações, os campos pré-preenchidos somente poderão ser alterados pela respectiva Diretoria de Ensino, devendo o candidato efetivar sua inscrição e comunicar o Diretor de Escola.
- 4.2 e a inconsistência de informações permanecer, o candidato poderá solicitar e encaminhar, somente via Internet, no período determinado para RECONSIDERAÇÃO, apresentando ao superior imediato documentos comprobatórios, se for o caso, que justifiquem quaisquer alterações, para posterior encaminhamento à respectiva Diretoria de Ensino.

#### **II - Das Vagas**

As Vagas Iniciais retratam a situação existente na unidade escolar – data base 20/03/2011, e ficarão disponíveis para consulta no site da Imprensa Oficial: www.imprensaoficial.com.br, e da Educação: www.educacao.sp.gov.br , na seguinte ordem:

- 1.1. Coordenadoria / Diretoria de Ensino / Município Código da unidade escolar Nome da Unidade Escolar – n.º vagas
- 1.2. Jornada de Trabalho Docente que a unidade escolar comporta

#### **III – Das Indicações**

- 1. O candidato poderá indicar todas as unidades que sejam de seu interesse, até o limite de 2.970 indicações, mesmo que não apresentem vagas iniciais, considerando vagas potenciais que poderão surgir no decorrer do evento.
- 2. Na página de "Indicações", o candidato selecionará as unidades, para onde pretende remover-se, em ordem rigorosamente preferencial e seqüencial, fazendo constar:
- 2.1 ordem geral de preferência;
- 2.2 código da unidade escolar / nome da unidade escolar;
- 2.3 município;
- 2.4 Jornada de trabalho desejada:
- 2.4.1 PEB II: JC Jornada Integral / JB Jornada Básica / JI Jornada Inicial / JR Jornada Reduzida;
- 2.4.2 PEB I: JB Jornada Básica / JI Jornada Inicial;
- 2.5 se PEB I Tipo de Classe (R Classe 25 horas / C Classe 24 horas)
- 2.5.1 Tipo de Classe "R", poderá ser indicada as jornadas JB e/ou JI
- 2.5.2 Tipo de Classe "C", somente a jornada JI
- 3. Quando inscrito por UC para o município de São Paulo, o candidato deverá registrar, obrigatoriamente, nas quadrículas correspondentes, todas as Diretorias de Ensino em ordem de preferência, utilizando os códigos a seguir: DER 01-Norte 1 / 02-Centro / 04-Norte 2 / 05-Leste 5 / 07- Leste 1 / 08-Leste 4 / 10-Leste 2 / 11-Leste 3 / 12-Centro Oeste / 14-Sul 2 / 16-Centro Sul / 17-Sul 1 / 18-Sul 3.
- 4. A CONFIRMAÇÃO da inscrição (requerimento e indicações) deverá ser efetuada somente na certeza de que todos os dados informados estão corretos.
- 5. Ao "CONFIRMAR" e ENCAMINHAR a indicação de unidades, não mais será permitido ao candidato a alteração de quaisquer dados.
- 6. Não haverá recurso para a retificação de cadastramento de indicações.
	- 7. Terminada a inscrição, o candidato poderá imprimir o Protocolo de Inscrição e Indicações.

#### **IV – DOS TÍTULOS**

- 1. O campo pertinente à Avaliação estará inabilitado para o candidato.
- 2. Serão utilizados dados constantes no Sistema de Cadastro Funcional da Secretaria da Educação:
- 2.1 para pontuação dos títulos, Tempo de Serviço data base 30/06/2010
- 2.1.1 como titular de Cargo, objeto de inscrição;
- 2.1.2 como titular de Cargo, na atual unidade de classificação;
- 2.1.3 como docente anteriormente ao ingresso no cargo de que é titular.
- 2.2 para fins de Desempate:
- 2.2.1 tempo de serviço no Magistério Oficial da SE Data-base 30/06/2010
- 2.2.3 número de filhos
- 2.2.4 maior idade
- 3. Durante o período de inscrição, o candidato deverá apresentar ao superior imediato, para comprovação, os títulos que houver: Doutorado, Mestrado, Especialização (360h) e/ou Aperfeiçoamento (180h);
- 3.1 para fins de desempate, caso não tenha sido solicitada a inclusão de dependentes no cadastro funcional: Certidão de nascimento de filhos menores de 21 anos ou Imposto de Renda.

#### **V - Das Disposições Finais**

- 1. Ao transmitir o requerimento de inscrição e o documento de Indicações, poderá gerar o protocolo de inscrição, devendo o candidato, providenciar a impressão do mesmo.
- 2. O candidato concorre com as vagas iniciais e com as vagas potenciais que são geradas com as jornadas constituídas na atribuição de aulas pelos candidatos inscritos na remoção;
- 3. Ao preencher a "PÁGINA DE INDICAÇÕES", o candidato deverá ter o máximo de atenção no que diz respeito à localização e características das unidades indicadas, pois estão vedadas inclusões, exclusões, substituições, alterações de ordem e retificações de indicações.
- 4. Candidato que, no período de inscrição, compreendido entre 12 a 18/04/2011, não proceder à indicação de pelo menos uma unidade, terá automaticamente a inscrição indeferida no concurso, inclusive os inscritos por união de cônjuges.
- 5.1 O(s) documento(s) a ser(em) entregue pelo candidato ao superior imediato no período de 12 a 18/04/2011, deverá estar acondicionada em envelope devidamente identificado e relacionados um a um de forma clara.
- 5.2 Os envelopes com todos os documentos anexados, devidamente preenchidos, deverão ser encaminhados pelo superior imediato ao Posto de Inscrição (Diretoria de Ensino) para análise e avaliação.
- 6. A Secretaria da Educação não se responsabilizará por inscrições não recebidas, em decorrência de problemas técnicos, falhas ou congestionamento de linhas de comunicação, bem como de outros fatores que inviabilizem a transferência de dados.
- 7. A Classificação dos inscritos será publicada no Diário Oficial do Estado, por competência do Órgão Setorial de Recursos Humanos / SE.
- 8. Da classificação do inscritos caberá reconsideração dirigida ao Dirigente Regional de Ensino, no prazo de 3 (três) dias, contados da publicação da classificação.
- 9. O candidato inscrito que vier a se readaptar no decorrer do concurso terá a inscrição indeferida.

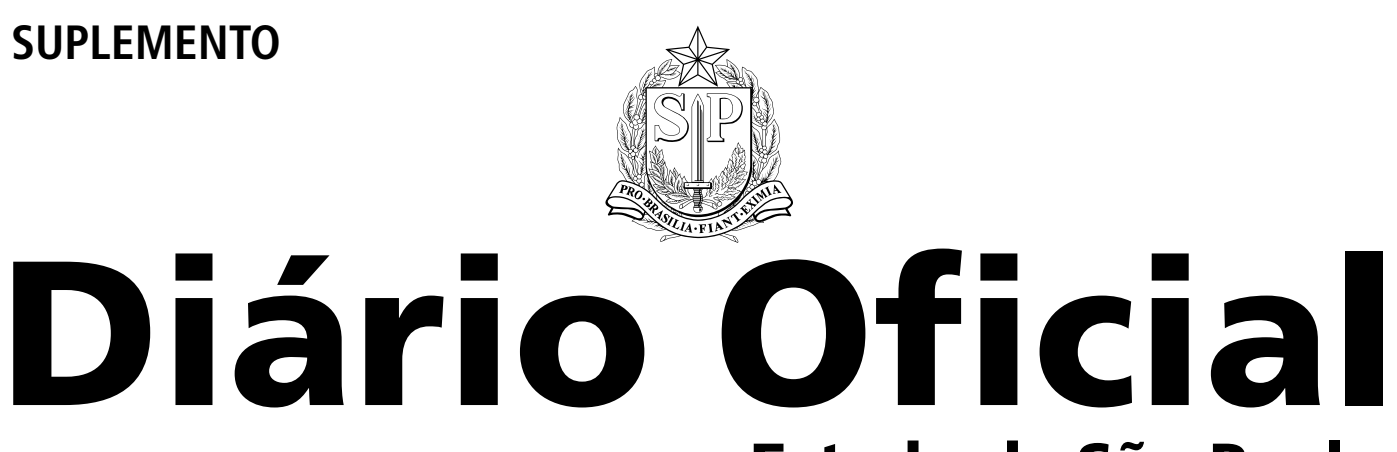

**Estado de São Paulo**

**PODER Executivo**

**Geraldo Alckmin - Governador | SEÇÃO I** 

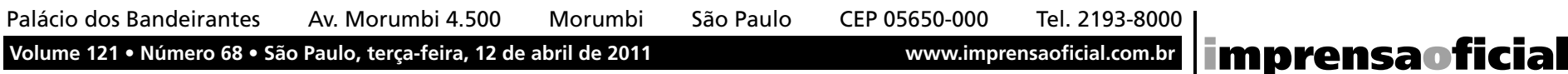